## **گروه مکانیک نمونه سوالات کارور** Works Solid

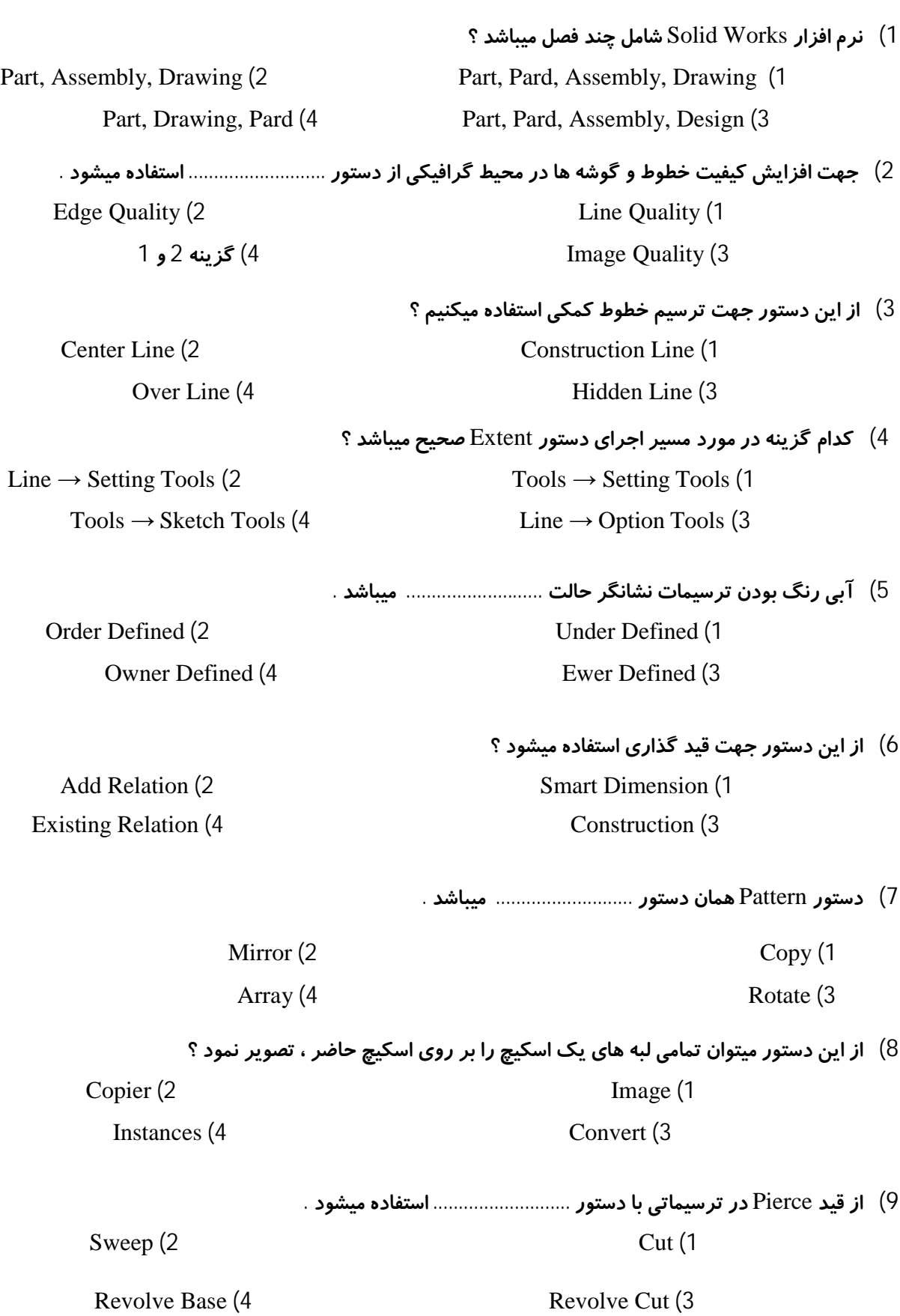

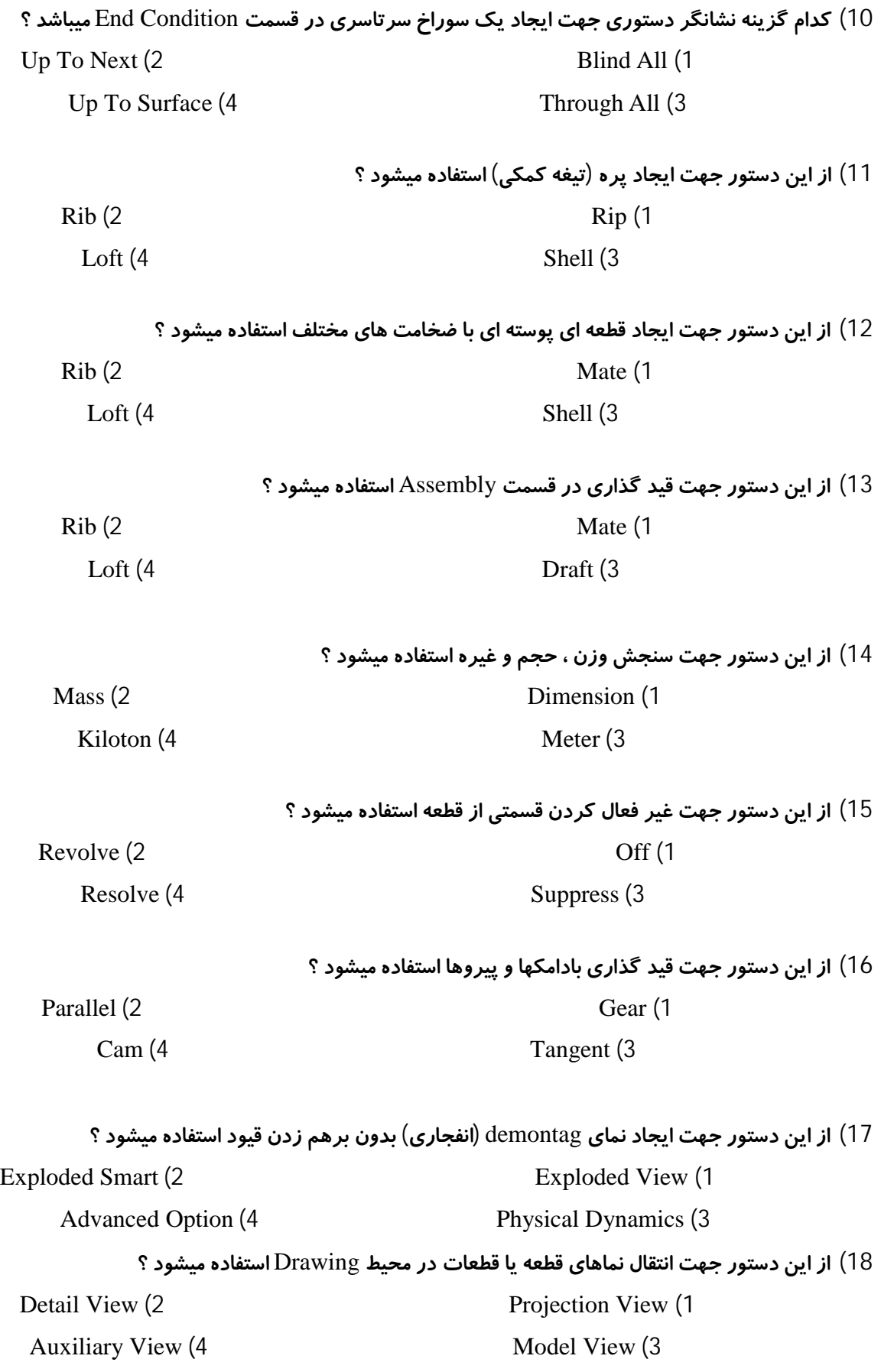

**19) از این دستور جهت ایجاد برشهاي شکسته و دورانی استفاده میشود ؟**

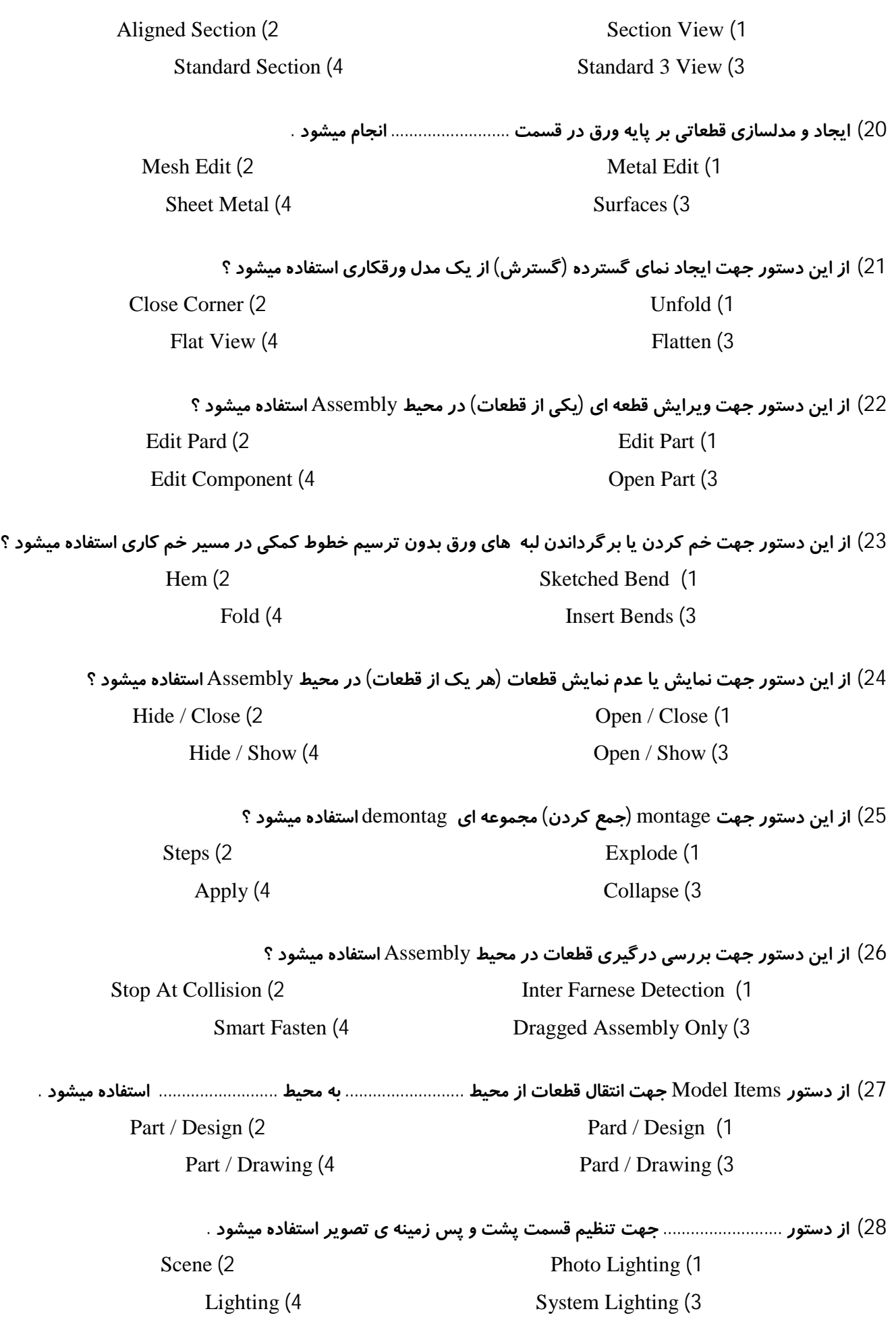

 $\Omega$ 

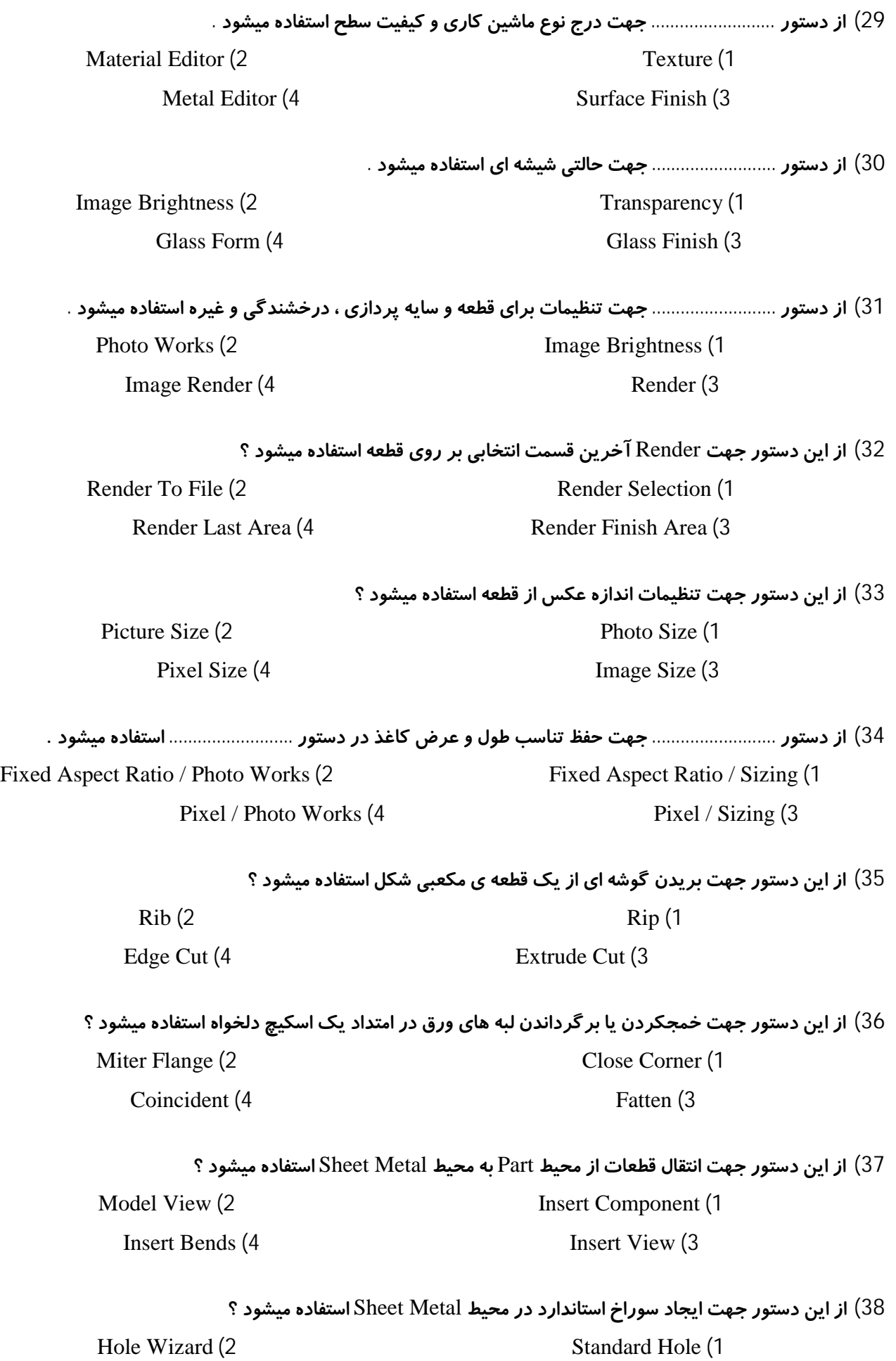

4

Insert Hole **(4** Simple Hole **(3** 

**39) از این دستور جهت تحلیل تنشهاي کششی و فشاري استفاده میشود ؟** Restraint (2 Cosmos (1 Hysys **(4** Ansys **(3 40) مناسبترین و سریعترین دستور جهت ایجاد یک حجم کره اي یا مخروطی در** Works Solid **چیست ؟** Revolved Base (2 Loft (1)  **3)** Sweep **4 (گزینه 3 و 1** 41) از این دستور جهت ایجاد پوسته با ضخامت های گوناگون برای انواع لبه ها در دستور Shell استفاده میشود ؟ **Multi Thickness Settings (2** Depth (1 Shell Out Ward (4 Faces To Remove (3 **42) کدام گزینه در مورد مسیر اجراي یک دستور در نوار ابزار صحیح میباشد ؟** Tools → Setting **(2** Tools → Customize **(1**  $\text{Tools} \rightarrow \text{Add Ins.}$  (4  $\text{Tools} \rightarrow \text{Options}$  (3 **43) کدام گزینه در مورد مسیر ورود قطعات استاندارد صحیح میباشد ؟** Tools → Setting **(2** Tools → Customize **(1**  $\text{Tools} \rightarrow \text{Options}$  (4  $\text{Tools} \rightarrow \text{Add}$  Ins. (3) **44) بخش .......................... مربوط به قطعات طبق استاندارد و کارخانجات سازنده میباشد .** Standard Material **(2** Standard Design **(1** Design Library **(4** Design Box **(3 45) در دستور** Feature **اگر محیط اسکیچ بسته نباشد کدام گزینه بصورت خودکار ظاهر میشود ؟** Error **(2** Thin **(1** Non Set (4 Fat (3) **46) محور راهنما در** Works Solid **چه نامیده میشود ؟** Axis **(2** Base **(1** Center Line (4 Mach (3 **Mach** (3) **47) گزینه** Vertex TO UP **در دستور** Extrude **به چه معناست ؟ 1) تا صفحه بعدي 2) تا موضوع بعدي 3) تا نقطه بعدي 4) تا لبه ي بعدي**

**48) در دستور** Construction **گزینه** Concentric **به چه معناست ؟**

**1) توازي 2) هم محوري 3) تعامد 4) منطبق**

**49) فایل** Works Solid **با چه پسوندهاي اصلی ذخیره میشود ؟** SLDPRT, SLDASM, SLDDRW **(2** DWG, DXF, HTML **(1 1 و 3 گزینه) 4** JPG, PDF, GIF **(3** 

**50) کدام گزینه در مورد مسیر ورود دستور** Plan **صحیح میباشد ؟**

 $\text{Tools} \rightarrow \text{Plan} (2)$  Options  $\rightarrow \text{Plan} (1)$  $Insert \rightarrow Plan(4$  Features  $\rightarrow Plan(3)$ 

 **موفق باشید ...**

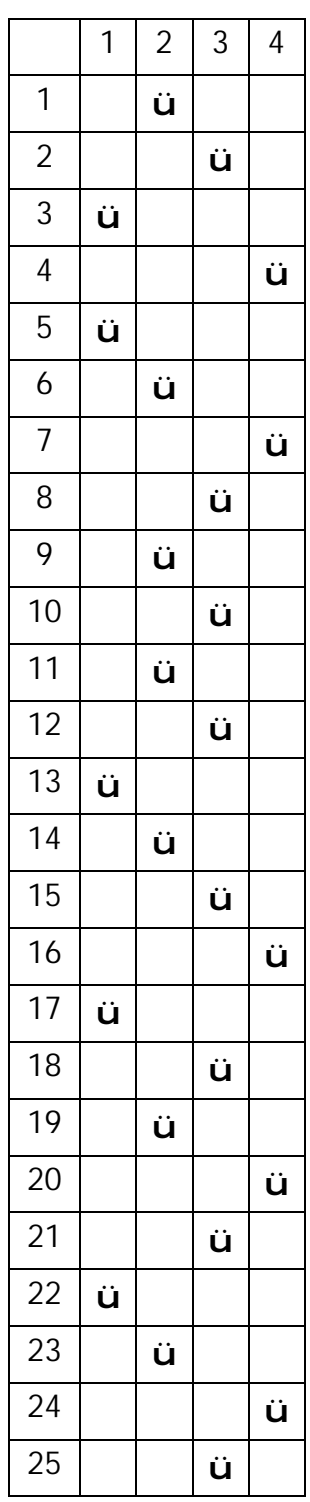

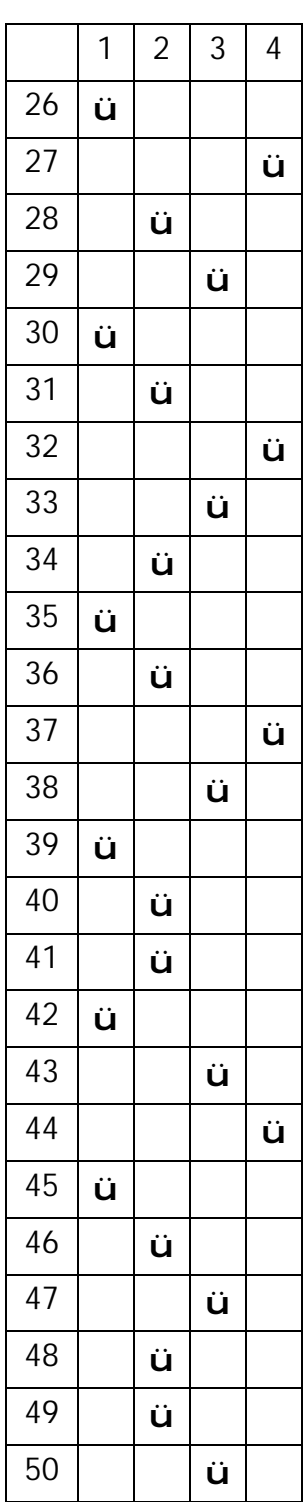